# TUESDAY TECH TIP

## A weekly update of real estate related tech news and tips

# Need a change?

If you are a real estate agent in the Danville, San Ramon, Alamo, Diablo and Dublin area and you'd like to work with a broker that "gets" technology, come and talk with me!

I am the manager of Berkshire Hathaway Home Services Drysdale Properties offices in San Ramon and Danville. Let's explore the possibilities!

## The Blog

For the past 9 years I have been publishing a weekly blog for real estate professionals. Each week I find some new app, software program or some new gadget that I think will be helpful to you in your business. Occasionally, I slip in a little sales training that I think you would useful too.

And on rare occasions I publish a rant about something that rubbed me the wrong way. Check it out:

[http://www.RealtyTechBytes.com](http://www.realtytechbytes.com)

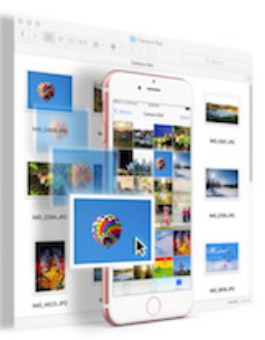

# Nifty way to move, edit or delete photos on your iPhone with your Mac!!

The iPhone is one heck of a good

camera. So good that it is way too easy to end up with a camera roll that contains hundreds if not thousands of pictures that we took trying to get that perfect picture!

I have good intentions to get in there and delete the ones that I don't want, but somehow just never get around to actually doing it.

The result? Over 12,000 pictures on my phone that I don't want or need

Here is a solution that I really like. It's called Airmount and it is a two part solution. You download an app from the App store on the phone. You then download the companion app for your Mid-2012 or later Mac running macOS 10.11 (el Capitan) and install it.

Then you make sure that both your Mac and your iPhone have Bluetooth and WiFi turned on and are both on the same WiFi network. Airmount "lives" in the top bar of your Mac, so to invoke it, just click on it's icon and if your iPhone is nearby you can select it. The phone will ask for permission to connect to your Mac. Once you grant that permission, you see a Finder window with folders that contain the pictures on your iPhone. Just click on the folder that you want to look at and you are set.

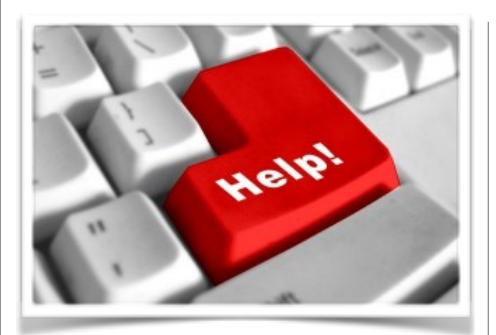

# Here are some useful Links

*(For when I can't be there) TopProducer Help*

[http://www.topproducer.com/](http://www.topproducer.com/campus/top-producer/top-producer-help) campus/top-producer/topproducer-help

# *zipForms Help*

[https://www.youtube.com/user/](https://www.youtube.com/user/zipLogix/featured) zipLogix/featured

*Docusign Help*

<https://support.docusign.com/>

Did someone give you this newsletter? Would you like to receive your own copy by email?

> If so, go here to subscribe:

[http://RealtyTechBytes.com/SignUp](http://realtytechbytes.com/SignUp)

You can delete pictures form the phone and/or drag them out of the phone to your Mac. This is much quicker, in my experience, than using iCloud or connecting with a cable.

Here is what they have to say about the product:

*Instantly access your iPhone photos, videos and documents as a drive from your Mac's Finder. Save the hassle and multiple steps. Simple, fast and easy!*

#### *Free your Photos & Videos*

*Drag & drop, edit in place, revert, rename, transfer albums, edit and manage your iPhone photos and videos, without copying them to your Mac.*

#### *Simplify Life with Multiple Devices*

*Drag & drop photos between your iPhone and iPad using your Mac. Save and carry your Mac documents in a drive on your iPhone. Life with multiple devices couldn't be simpler. Enjoy!*

#### *Works without internet*

*Works everywhere, no cloud or WiFi needed. AirMount creates a direct high-speed wireless connection between nearby devices. Ultimate in privacy and security. Pure magic!*

#### *About*

*We want to simplify your life with multiple devices. AirMount uses our patent-pending NearNet technology to create an automatic, direct, high-speed wireless connection between nearby devices. So you can simply drag and drop photos, videos and files between them, even without cloud, internet, WiFi or cable.*

[Get the app here: https://itunes.apple.com/us/app/airmount/](https://itunes.apple.com/us/app/airmount/id1085408062?mt=8) id1085408062?mt=8 and get the app for your mac here: <https://www.airmountapp.com/osx/AirMount.pkg>

Give it a try and see if it doesn't save you some time … I know it's going to help me clean up that Camera Roll!

### Please share this newsletter with your friends!